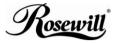

Elegant Webcam 2.0Mega Pixel Built-in MIC W/UVC RCM-2655V User Manual

## Contents

| Introduction2                             |
|-------------------------------------------|
| System Requirements for Device2           |
| Package Contents3                         |
| PC Camera Introduction3                   |
| Set up PC Camera4                         |
| Software Installation                     |
| ArcSoft WebCam Companion 3.05             |
| ArcSoft Magic-i7                          |
| Snapshot by ArcSoft WebCam Companion 3.09 |
| Camera Specification10                    |

#### Introduction

Welcome to the world of digital imaging. The following information will help you to use your camera to its full capabilities.

For viewing pictures or video, camera must be connected to your personal computer.

This camera is support Microsoft Video Class and plug & play directly without driver.

## System Requirements for Device

- Pentium<sup>®</sup> P4 1.2G CPU
- Free USB2.0 port
- 256MB RAM internal memory minimum
- 500MB free hard disk space
- Internet connection
- CD-ROM drive
- Windows compatible sound card and speakers
- Windows<sup>®</sup> XP Service Pack II
- Windows Vista<sup>™</sup> / Windows 7

#### Note:

- If your system is Windows XP Service Pack I, please go to <u>www.microsoft.com</u>. It's free to update your system to Windows XP Service Pack II.
- 2. System requirement required by webcam only.
- 3. Before using WCC3, please make sure you have Media Player V.9 or above.

## Package Contents

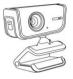

PC camera

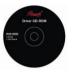

CD-disc

| Rea | Ű |              |      |
|-----|---|--------------|------|
|     |   |              |      |
|     | - | n Lobaja Par | <br> |

User Manual

#### PC Camera Introduction

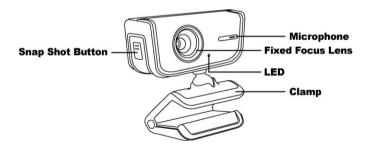

#### Set up PC camera

You may mount the PC camera to your laptop or stand on the desk.

Plug the PC camera into the USB port of PC or laptop properly.

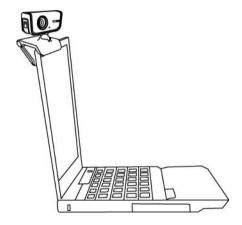

## Software Installation

## ArcSoft WebCam Companion 3.0

- Turn on the computer and insert CD installation Disc into your CD-ROM drive. Select and click "ArcSoft WebCam Companion 3.0"
- 2. Choose Setup Language

3. Click "Next"

4. Click "Yes"

| Rosewill                                                                                                    |  |  |  |  |
|----------------------------------------------------------------------------------------------------|--|--|--|--|
| Elegant Webcam 2.0Mega Pixel<br>Built-in MIC W/UVC<br>RCM-2655V                                                                                                    |  |  |  |  |
| ArcSoft Webcompanion 3.0                                                                                                    |  |  |  |  |
| ArcSoft Magic-i                                                                                                    |  |  |  |  |
| Acrobat Reader                                                                                                    |  |  |  |  |
| Manual                                                                                                    |  |  |  |  |
| EXIT                                                                                                    |  |  |  |  |
| Choose Setup Language                                                                                                    |  |  |  |  |
|                                                                                                    |  |  |  |  |
| Select the language for this installation from<br>the choices below.                                                                                                    |  |  |  |  |
| English                                                                                                    |  |  |  |  |
| OK Cancel                                                                                                    |  |  |  |  |
| ArcSoft WebCam Companion 3                                                                                                    |  |  |  |  |
| Here and the second second sec |  |  |  |  |
| (East Non) Carcel                                                                                                    |  |  |  |  |
| ArcSoft WebCam Companion 3                                                                                                    |  |  |  |  |
| Licence Agreement Please read the following licence agreement carefully ArcSoft'                                                                                                    |  |  |  |  |
| Press the PAGE DOWN key to see the set of the agreement.                                                                                                    |  |  |  |  |
| End User License Agreement                                                                                                    |  |  |  |  |
| The following is a legal software license agreement between you, the software and use,<br>and Auclinit, Inc. Carefully need the license agreement between using the where Auclioit<br>contexes ("Software") invitable the Software on a compater or other handware device<br>indicates that you have sead the license agreement and agree to its Term.                                                                                                    |  |  |  |  |
| 1. Grant of License. This license permits you to use one copy of the Software included in<br>this package of product on any imple computer. For each individe denses, the program<br>can be "In use" on only one computer or hardware device at any given time. The                                                                                                    |  |  |  |  |
| Do you accept all the terms of the preceding License Agreement? If you choose No, the setup will close. To install WebCare Companion, you must accept this agreement.                                                                                                    |  |  |  |  |
| c Back Yan No                                                                                                    |  |  |  |  |

## 5. Click "Next"

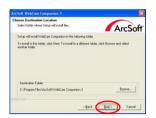

6. Click "Next"

7. Click "Finish"

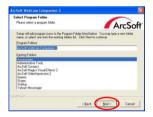

| ArcSoft WebCam Compan | ion 3                                                                                      |
|-----------------------|--------------------------------------------------------------------------------------------|
| ArcSoft               | hertalSheld Vicent Complete<br>Seng-ta Holden herdig VictCan Comparise aryon :<br>computer |
|                       | THE THE CONT                                                                               |

# Software Installation ArcSoft Magic-i

- Turn on the computer and insert CD installation Disc into your CD-ROM drive. Select and click "ArcSoft Magic-i"
- 2. Choose Setup Language

3. Click "Next"

4. Click "Yes"

| Rosewill                                                                                                    |
|----------------------------------------------------------------------------------------------------|
| Elegant Webcam 2.0Mega Pixel<br>Built-in MIC W/UVC<br>RCM-2855V                                                                                                    |
| ArcSoft Webcompanion 3.0                                                                                                    |
| ArcSoft Magic-i                                                                                                    |
| Acrobat Reader                                                                                                    |
| Manual                                                                                                    |
| EXIT                                                                                                    |
| Choose Setup Language                                                                                                    |
| Select the language for this installation from the choices below.                                                                                                    |
| English                                                                                                    |
| OK Cancel                                                                                                    |
| ArcSoft Magic-I Visual Effects 7                                                                                                    |
| ArcSoft<br>ArcSoft<br>Arc |
| Clark Det Cancel                                                                                                    |
| ArcSoft Magic-I Visual Effects 7                                                                                                    |
| License Agreement Please read the following license agreement carefully ArcSoft*                                                                                                    |
| Piece the PAGE DOWN key to see the rest of the agreement.                                                                                                    |
| For U limit Learners Approximate<br>The 6 degrees is Adjust indexes General generative factores you. He calmines and care,<br>and Adviced in the Calming Advice factores approximately the Master advices<br>and Adviced in the Calming Advice factores approximately and advices<br>and the Calming Advice factores approximately and the Adviced<br>factores of Learners The General proximately approximately and the Same<br>adviced in the Calming Adviced in the Adviced Adviced<br>and the Adviced Adviced Adviced Adviced Adviced Adviced<br>and the Adviced Adviced Adviced Adviced Adviced Adviced<br>adviced Adviced Adviced Adviced Adviced Adviced Adviced<br>Adviced Adviced Adviced Adviced Adviced Adviced Adviced<br>Adviced Adviced Adviced Adviced Adviced Adviced Adviced<br>Adviced Adviced Adviced Adviced Adviced Adviced Adviced<br>Adviced Adviced Adviced Adviced Adviced Adviced Adviced<br>Adviced Adviced Adviced Adviced Adviced Adviced Adviced<br>Adviced Adviced Adviced Adviced Adviced Adviced Adviced<br>Adviced Adviced Adviced Adviced Adviced Adviced Adviced Adviced<br>Adviced Adviced Adviced Adviced Adviced Adviced Adviced Adviced<br>Adviced Adviced Adviced Adviced Adviced Adviced Adviced Adviced<br>Adviced Adviced Adviced Adviced Adviced Adviced Adviced Adviced<br>Adviced Adviced Adviced Adviced Adviced Adviced Adviced<br>Adviced Adviced Adviced Adviced Adviced Adviced Adviced Adviced<br>Adviced Adviced Adviced Adviced Adviced Adviced Adviced Adviced Adviced<br>Adviced Adviced Adviced Adviced Adviced Adviced Adviced Adviced Adviced<br>Adviced Adviced A                                                                                                    |
| nscribed                                                                                                    |

## 5. Click "Next"

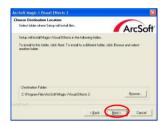

6. Click "Next"

| elect Program Folder<br>Please select a program folder.                    |                                                                      |                                   |
|----------------------------------------------------------------------------|----------------------------------------------------------------------|-----------------------------------|
| riease teleti a program toder.                                             |                                                                      | ArcS                              |
| Setup will add program icons to the<br>name, or select one from the existe | Program Folder listed below: Y<br>ig folders list. Elick Next to con | 'ou may type a new folds<br>invat |
| Program Folders:                                                           |                                                                      |                                   |
| ArcSoft Magic Misual Effects 2                                             |                                                                      |                                   |
| Existing Folders:                                                          |                                                                      |                                   |
| Accessores<br>Administrative Tools                                         |                                                                      |                                   |
| Games                                                                      |                                                                      |                                   |
| Startup                                                                    |                                                                      |                                   |
|                                                                            |                                                                      |                                   |
|                                                                            |                                                                      |                                   |
|                                                                            |                                                                      |                                   |
|                                                                            |                                                                      |                                   |

7. Click "Finish"

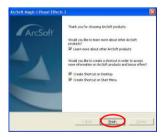

2. Click "Capture"

1

 Click "Capture" for capture image and the picture is saved.

 Click "Record Video" for recording.

## Note:

The Snapshot button and its featuring functions are not supported under Windows Vista and Win7. To access this function, please use the bundled software -ArcSoft Webcam Companion 3.0

Download from Www.Somanuals.com. All Manuals Search And Download.

Snapshot by ArcSoft WebCam Companion 3.0

Click on the "WebCompanion 3.0" icon

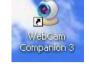

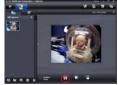

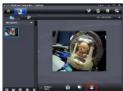

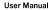

## **Camera Specification**

| Image Sensor        | 1600x1200 pixels, CMOS          |
|---------------------|---------------------------------|
| Lens Specification  | F2.8, f=4.8mm, Fixed Focus Lens |
| White Balance       | Auto                            |
| Exposure            | Auto                            |
| Frame Rate          | 1600 x 1200 pixels @ 1~5fps     |
|                     | 1280 x 960 pixels @ 5~9fps      |
|                     | 800 x 600 pixels @ 15~20fps     |
|                     | 640 x 480 pixels @ 25~30fps     |
| Focus Range         | Fixed focus, 30cm to infinity   |
| Depth of Field      | 50cm to 100cm                   |
| PC Interface        | USB2.0                          |
| Video Format        | WMV                             |
| Audio               | Built-in microphone             |
| Video Capture Res.  | 640x480/ 352x288 pixels         |
| System Requirements | Support Microsoft Video Class   |
|                     | Win XP Service Pack II above    |
|                     | Without driver                  |
| Snapshot            | By software                     |
| Still Capture Res.  | Up to 8M pixels                 |
|                     | (by WCC3 interpolation)         |
| Power               | From USB port                   |
| Bundled Software    | ArcSoft WebCompanion 3.0        |
|                     | ArcSoft Magic-i                 |

Specifications are subject to change without prior notice.

10

Thank you for purchasing a quality Rosewill Product. Please register your product at : www.rosewill.com for complete warranty information and future support for your product.

This symbol on the product or in the nstructions means that your electrical and electronic equipment should be disposed at the end of its life separately from your household waste. There are separate collection systems for recycling in the EU. For more information, please contact the local authority or your retailer where you purchased the product.

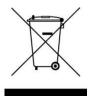

Free Manuals Download Website <u>http://myh66.com</u> <u>http://usermanuals.us</u> <u>http://www.somanuals.com</u> <u>http://www.4manuals.cc</u> <u>http://www.4manuals.cc</u> <u>http://www.4manuals.cc</u> <u>http://www.4manuals.com</u> <u>http://www.404manual.com</u> <u>http://www.luxmanual.com</u> <u>http://aubethermostatmanual.com</u> Golf course search by state

http://golfingnear.com Email search by domain

http://emailbydomain.com Auto manuals search

http://auto.somanuals.com TV manuals search

http://tv.somanuals.com